# Laboratorio di Basi di Dati e Web/Basi di dati e Multimedia

#### Docenti: Alberto Belussi e Carlo Combi

Lezione 5

#### HyperText Markup Language

Linguaggio di descrizione di testi secondo lo schema SGML (Standard Generalized Markup Language)

Gli ipertesti del Web sono scritti in HTML

**WHTML non è un linguaggio di programmazione** 

**WHTML non è "case sensitive": non distingue i caratteri** minuscoli da quelli maiuscoli all'interno dei TAG.

HTML è un linguaggio di marcatura che permette di descrivere come il contenuto di un documento verrà presentato

#### File HTML

Un documento HTML è un file in formato testo che ha estensione .html o .htm

Il file HTML che contiene un documento è formato dal contenuto del documento più la marcatura

**Ca marcatura descrive il modo in cui il contenuto** verrà presentato

#### $File HTML = content to + marcatura$

# File HTML (2)

- I documenti HTML si possono creare con degli editor di testo
	- Se si usa Word ad esempio è possibile salvare il documento con estensione .html e trasformare la formattazione del testo in tag HTML con l'opzione "solo testo con interruzione di riga".

I browser leggono i documenti HTML e li visualizzano interpretando le specifiche di formattazione (marcatura)

#### HTML: concetti generali

- La marcatura prevede l'uso di etichette dette TAG
- I TAG racchiudono il testo di cui definiscono la formattazione
	- $<$ tag> testo  $<$ /tag>
- Il significato di un tag può essere modificato tramite attributi <tag attributo=valore> testo </tag>

#### Struttura del documento

File HTML, struttura generale: <html> intestazione + corpo </html>

Intestazione: <head> ... </head> contiene informazioni sul documento: titolo <title>... </title>

Corpo: <br/>body> ... </body> contiene il testo del documento e i tag per la presentazione

#### Struttura del documento: TAG

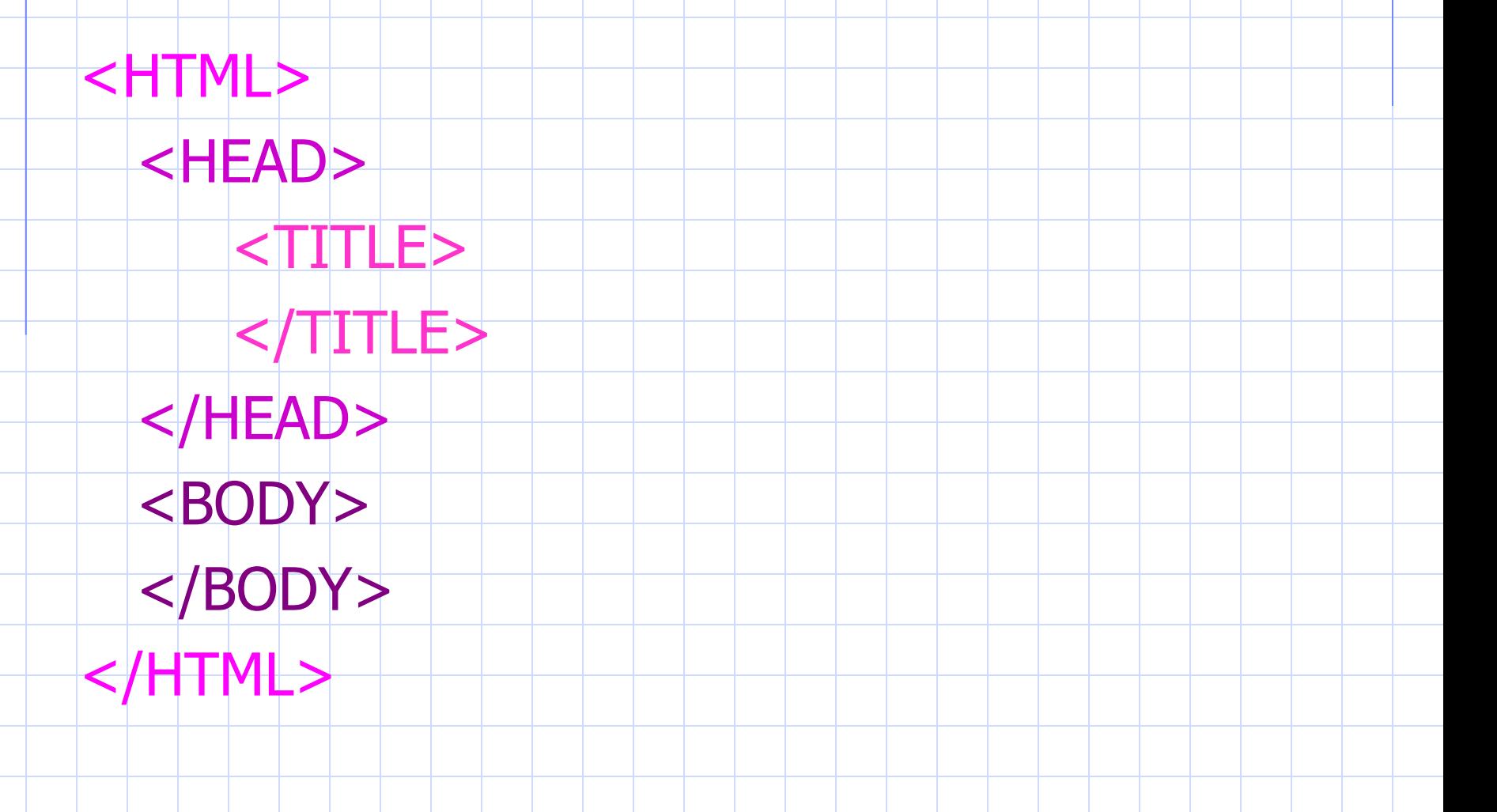

#### Formattazione del testo

- grassetto **b** <b> prova </b>
- corsivo **dividends** <i> prova </i>
- sottolineato <u> prova </u>

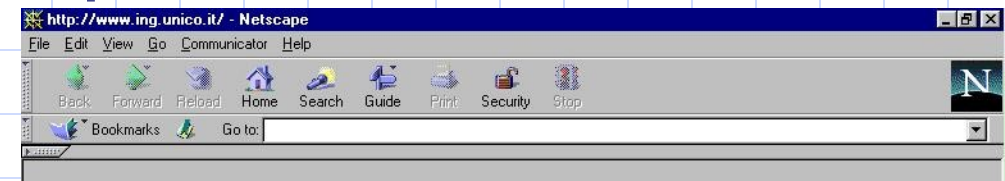

目盤星画名

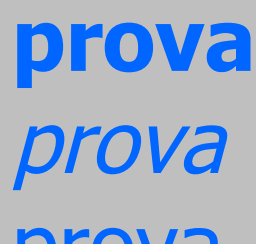

prova

Document: Done

ď

#### Formattazione del testo

- •Dimensioni: <font size="+3"> prova</font> <font size="9"> prova</font>
- •Colore: <font color="#800080">prova</font>

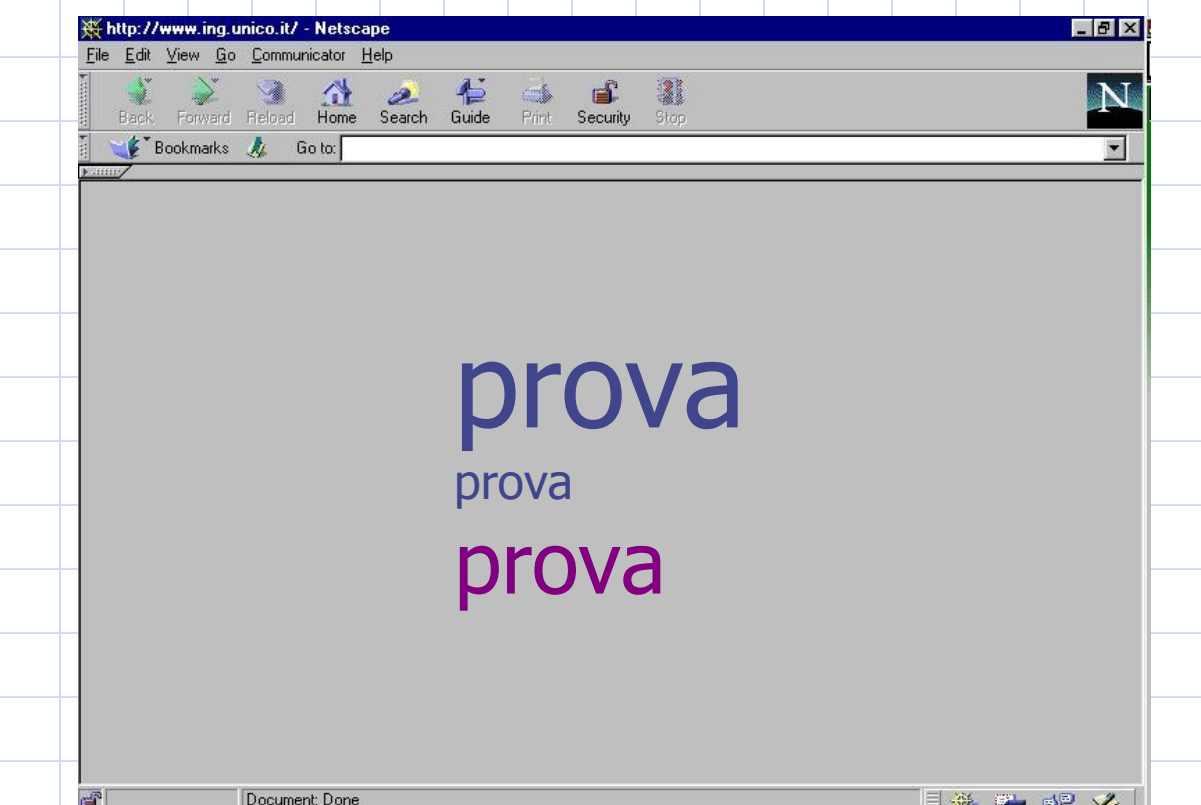

#### Titoli

- I livelli di titolazione sono 6:
	- Livello 1 (massimo) <h1> Titolo livello 1 </h1>
	- $\bullet$  Livello 2  $\qquad$   $\qquad$   $\$
	- …  $\bullet$  Livello 6 (minimo)  $\left| \right|$  <h6> Titolo livello 6 </h6>

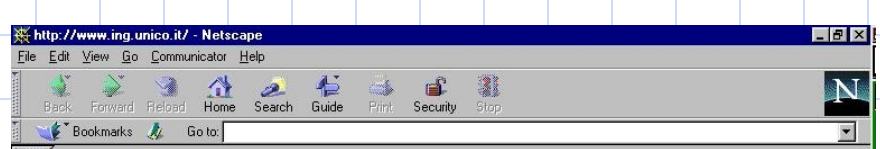

#### Titolo di livello1 Titolo di livello2 Titolo di livello 6

Document: Done

#### Paragrafi

In HTML il comando "Invio" non ha significato: il browser legge la sequenza di parole senza badare alle interruzioni di linea.

paragrafo</p>

Edit View Go Communicator Help

Document: Dor

Paragrafi: <p>Questo è un

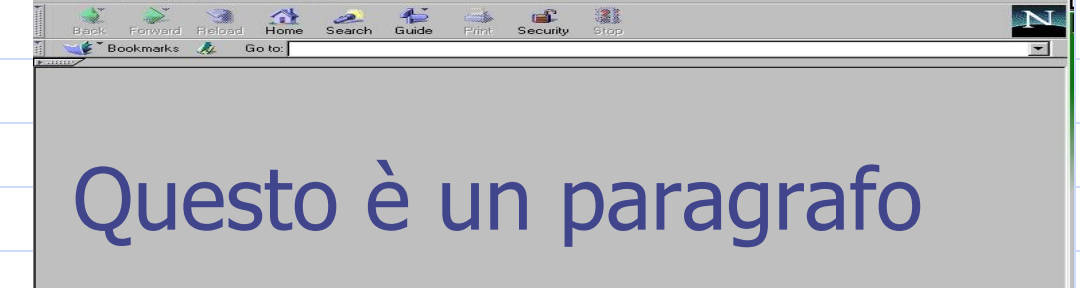

### Interruzione di linea

Per interrompere una linea in un punto desiderato si usa il TAG <br>:

<p>Questo è un <br>paragrafo</p>

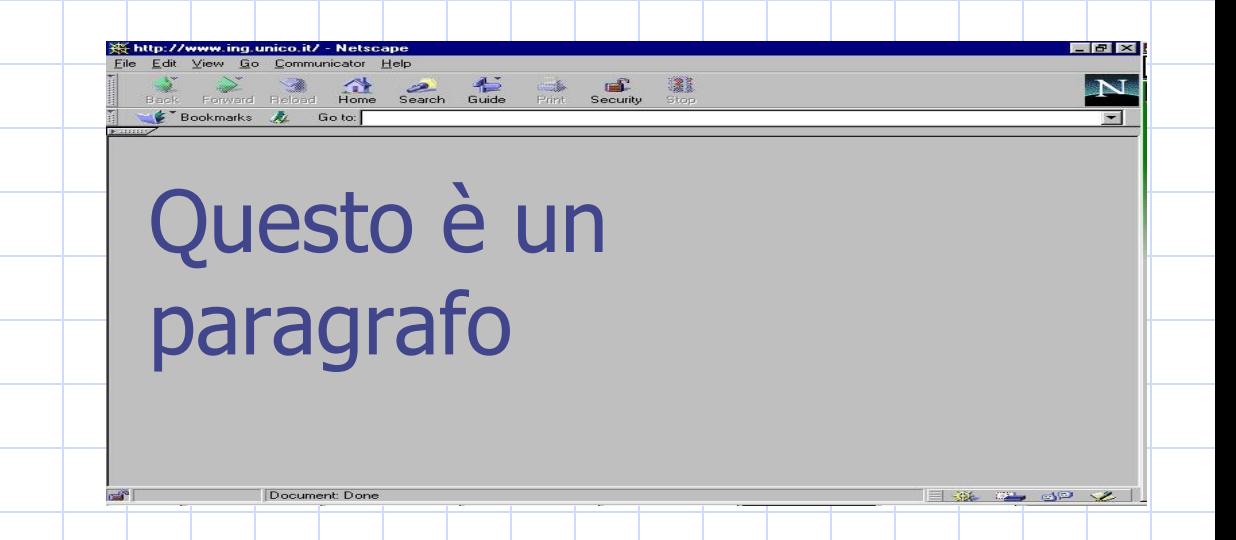

#### Testo formattato

Per rendere visibili spazi aggiunti nel documento HTML ed interruzioni di linea si usa:

#### <pre>prova

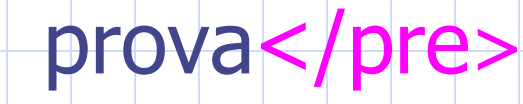

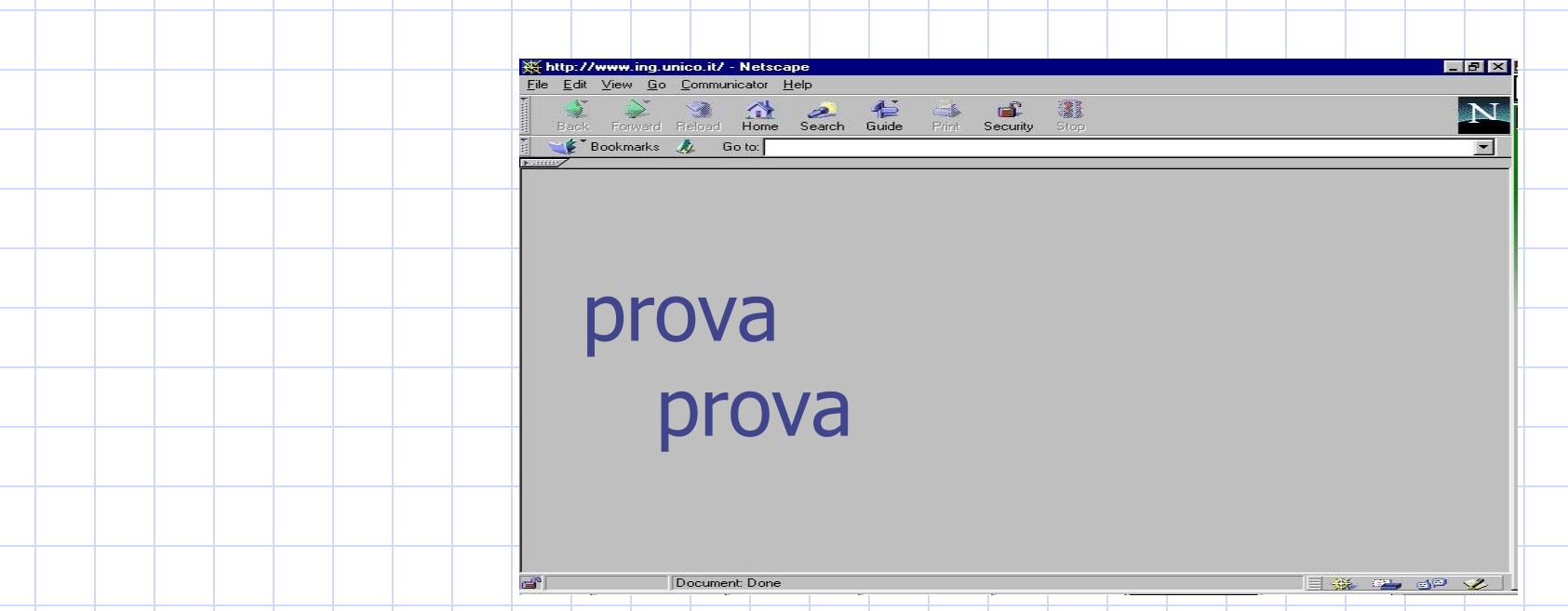

#### Liste non numerate

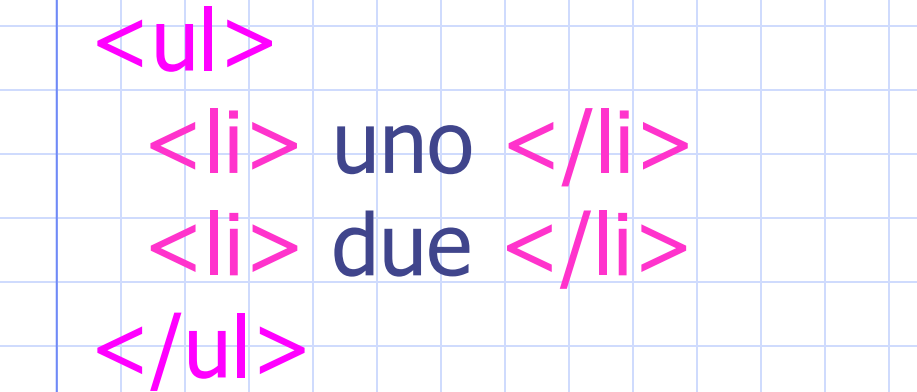

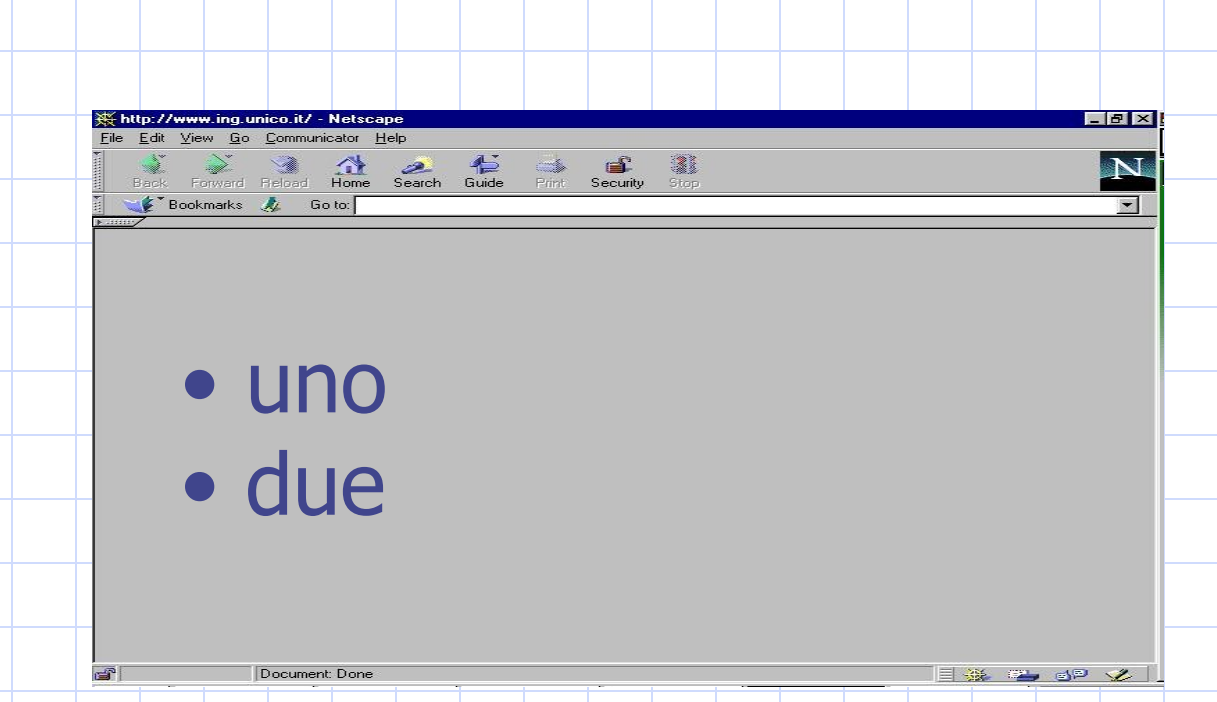

### Liste numerate

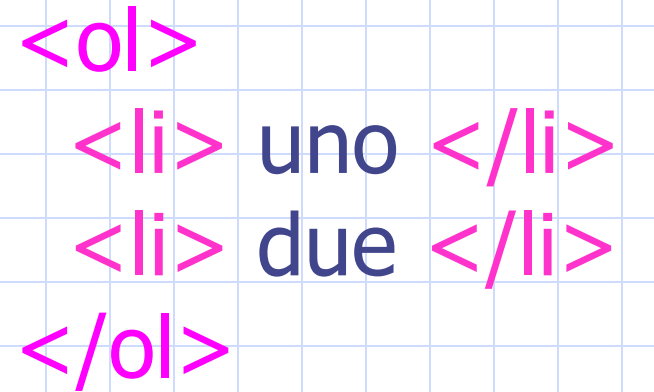

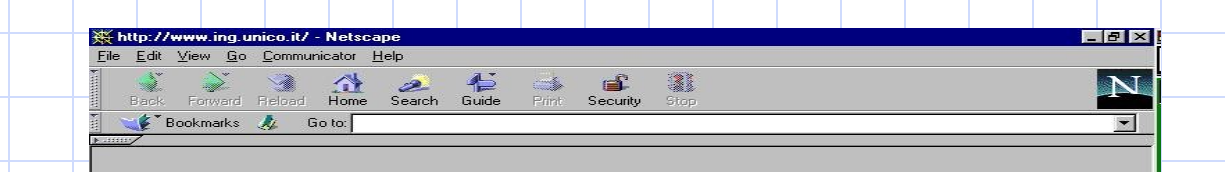

1. Uno 2. due

Document: Done

d<sup>o</sup>

# Collegamenti ipertestuali verso altri documenti

Visita la pagina del <a href="http://www.scienze.univr.it/fol/main? ent=oi&cs=4&discr=&discrCd=&id=28310"> Laboratorio di Basi di dati e Web

Visita la pagina del Laboratorio di Basi di dati e Web

Search Guide Print Security Stop

 $\langle$ a>

Bookmarks A

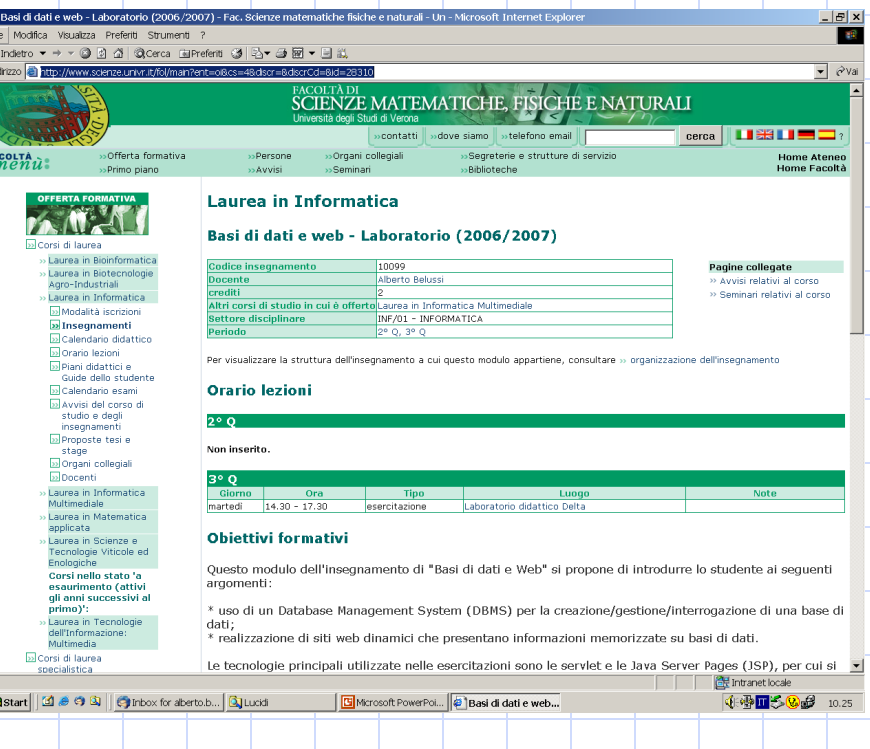

# Collegamenti ipertestuali sullo stesso documento

Indice <a href = "prova.html#LEZ5"> Lezione 5 </a>

 $\alpha$  name = "LEZ5"> Lezione 5  $\alpha$ 

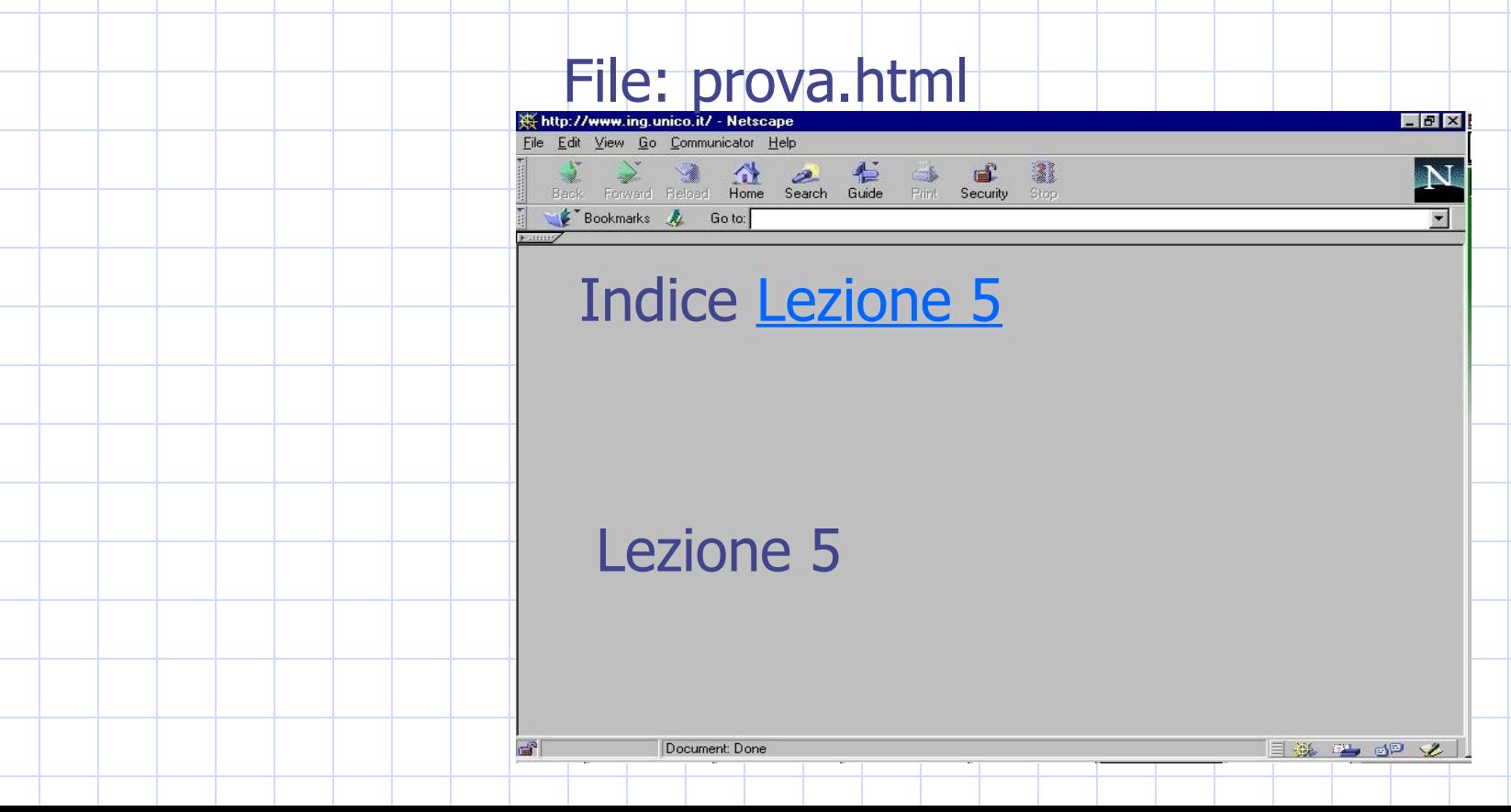

### Collegamenti ipertestuali

Scrivi a

**Example:** http://www.ing.unico.it/ - Netscape<br>Eile Edit View Go Communicator Help

Alberto Belussi

Document: Dor

and the second Holiday of the Contract of the Contract of the Contract of the Contract of the Contract of the Contract of the Contract of the Contract of the Contract of the Contract of the Contract of the Contract of the

Scrivi a <a href = "mailto:alberto.belussi@univr.it"> Alberto Belussi </a>

 $B$  $\times$ 

 $\frac{\mathbf{N}}{\mathbf{I}}$ 

#### Immagini

#### <p align="center" > Foto dell'Arena di Verona </p>  $\langle$  src = "arena.jpg" width="200" height="400" alt="Foto Arena">

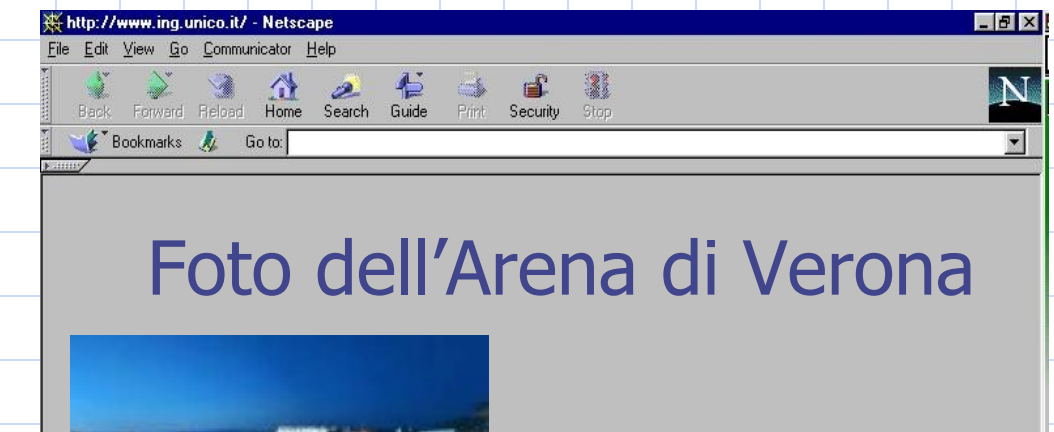

Foto Arena

目義三国之

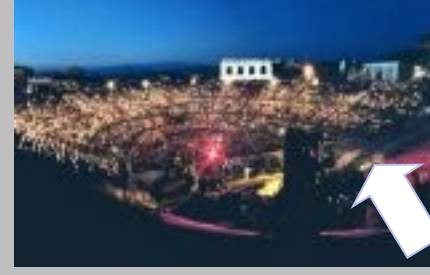

Document: Done

雷

#### Immagini + collegamenti

<p> Clicca sulla foto per mandare un messaggio </p>  $\leq$ a href =<mailto:arena@sci.univr.it> >

 $\langle$ a>

<img src = "arena.gif" width="200" height="400" alt="Foto Arena">

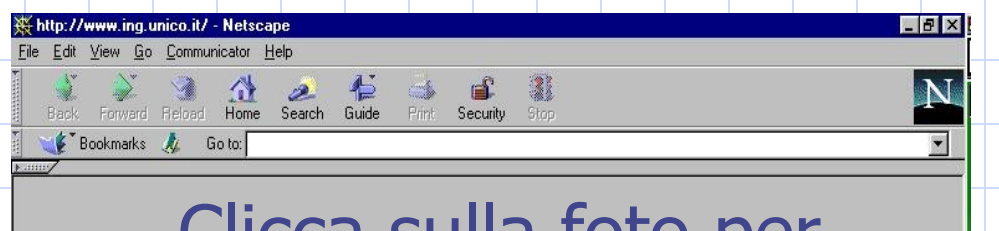

#### Clicca sulla foto per mandare un messaggio

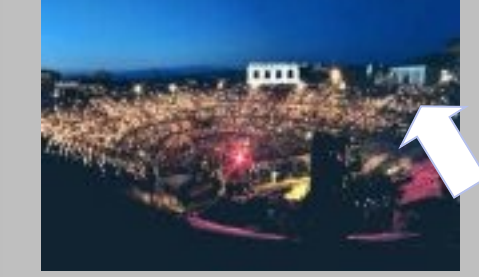

Document: Done

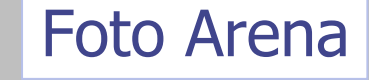

目张平的义

### **Tabelle**

Per definire una tabella: <TABLE> … </TABLE> Per definire la didascalia della tabella (o titolo): <CAPTION> … </CAPTION> Per specificare una riga dentro la tabella: <TR> … </TR> Per definire una cella di intestazione: <TH> … </TH> Per definire una cella per i dati: <TD> … </TD>

## Tabelle: esempio 1

<TABLE border="1" > <CAPTION> Risultati esame </CAPTION> <TR> <TH>Nome</TH> <TH>Voto</TH>  $<$ /TR $>$  $<$ TR $>$  <TD>Mario Rossi</TD> <TD>28</TD>  $<$ /TR $>$  <TR> <TD>Lucia Verdi</TD> <TD>30</TD>  $<$ /TR $>$ </TABLE>

## Tabelle: risultato esempio 1

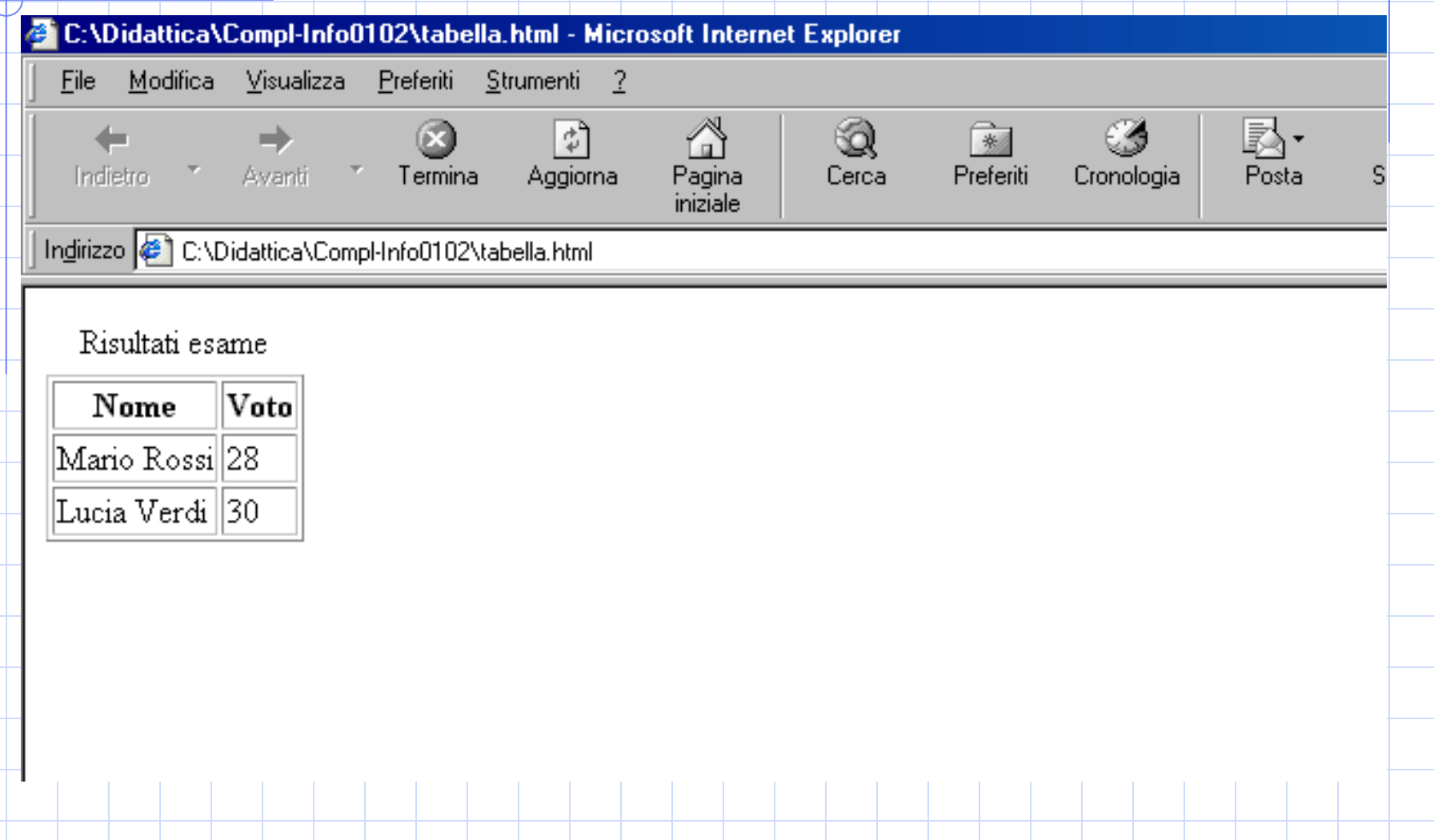

### Tabelle: esempio 2

- <TABLE border="1" width="50%" bgcolor="#FFFF00">  $<$ TR $>$ 
	- $<$ TD width="50%" bgcolor="#0000FF"> cella  $1$ </TD> <TD width="50%"> cella 2</TD>
- $<$ /TR $>$
- <TR bgcolor="#C0C0C0">
	- <TD width="50%">cella 3</TD>
	- <TD width="50%">cella 4</TD>
- $<$ /TR $>$
- </TABLE>

# Tabelle: risultato esempio 2

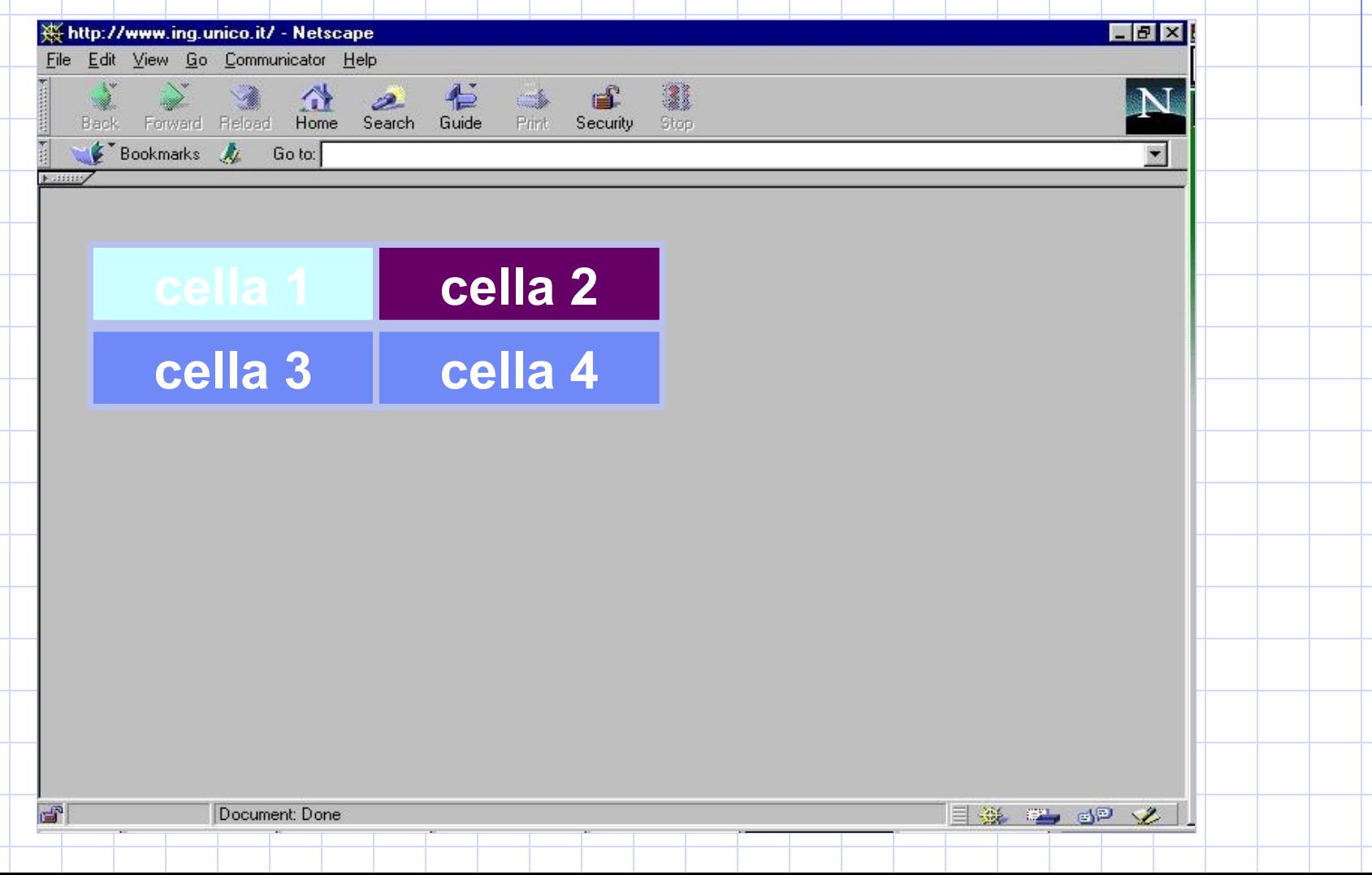

#### Lettere accentate

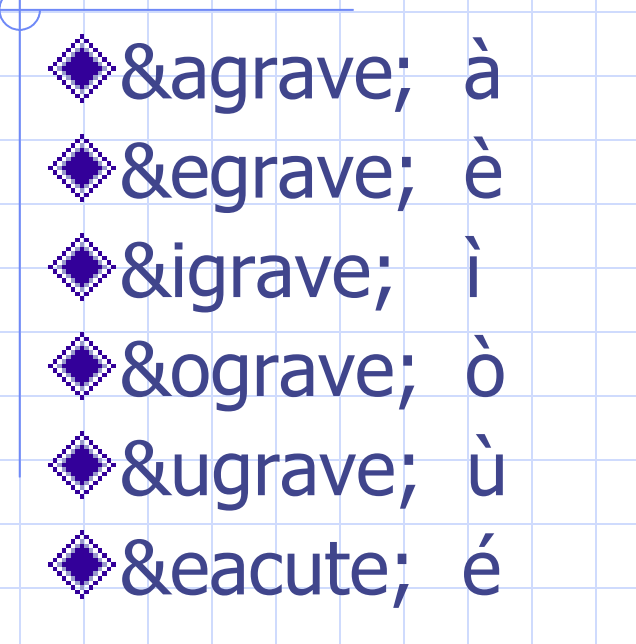

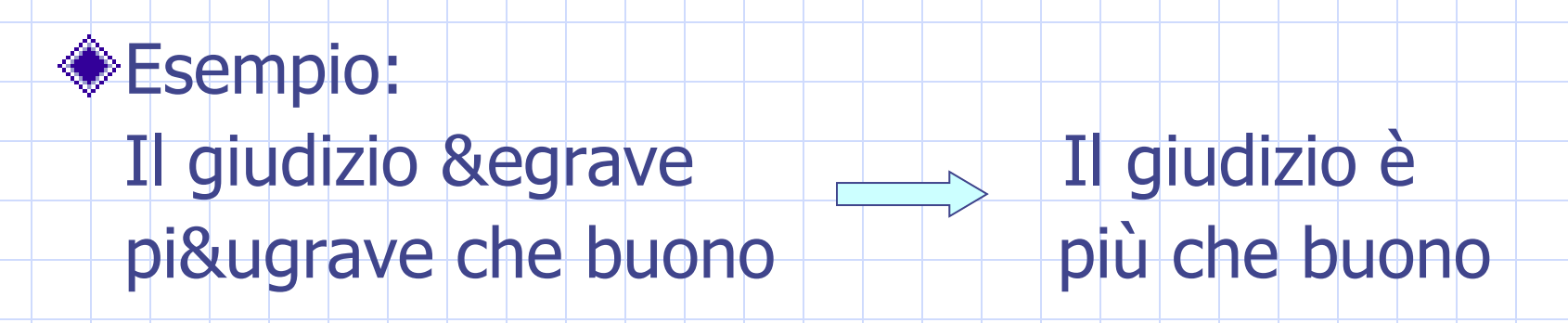

## FORM HTML

- Una FORM consente di specificare, all'interno di un documento HTML, una sezione in cui l'utente può inserire dei dati.
- La sintassi del tag <FORM> è la seguente: <form
	- action = "URI"
	- method = "metodo"
	- enctype = "tipo-contenuti"
	- accept-charset = "set-di-caratteri" Attributi usati
	- accept = "tipi-di contenuti" raramente
		- $name = "nome-modelo" >$

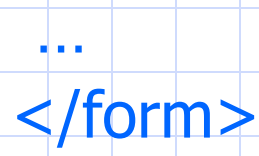

# Attributo ACTION

#### Unico attributo necessario.

Nell'attributo action viene specificato l'URI del programma di elaborazione: quando i dati sono stati inseriti e l'utente seleziona il pulsante di invio, il browser Web crea una richiesta HTTP contenente tutti i dati e la invia al programma di elaborazione.

Il programma di elaborazione può essere ad esempio una Servlet.

# Attributo METHOD

- Utilizzato per indicare il tipo di richiesta:
	- GET: i valori della FORM vengono aggiunti all'identificatore URI della richiesta sotto forma di stringa.
		- Problemi:
			- I valori introdotti sono visibili come coppie nome/valore nella riga degli indirizzi del Browser e nei file di registrazione del server Web. Quindi GET risulta inadatto per inviare dati riservati.
			- Alcuni server e browser possono prevedere restrizioni sulla lunghezza dell'indirizzo che può essere inviato.
	- POST: i valori della FORM vengono forniti nello stream di input.

L'attributo method è opzionale: se non viene specificato viene usato il metodo GET.

# Elementi di INPUT

- Nel corpo di una FORM vengono descritti i vari campi di input.
- Per creare elementi di input vengono utilizzati quattro tipi di tag HTML:
	- <INPUT>: tag generico
	- <SELECT> e <OPTION>: per creare un menu a tendina (o casella a discesa)
	- <TEXTAREA>: per le caselle di testo multiriga
	- <BUTTON>: per creare pulsanti

### <INPUT>

- <INPUT
	- $name = "nome del campo"$
	- type = "[text | password | checkbox | radio | hidden | submit | reset]"
	- value = "valore iniziale"
	- size = "dimensione"
	- maxlength = "numero massimo di

caratteri" >

# Attributi di <INPUT>

- name: utilizzato per assegnare un identificatore al campo
- type: indica il tipo del campo. Se non viene specificato si presume sia TEXT
- value: può essere utilizzato per assegnare un valore iniziale al campo
- size: indica le dimensioni del campo in pixel o in caratteri (per i campi di testo)
- maxlength: indica il numero massimo di caratteri che possono essere digitati nel campo

# Il controllo TEXT

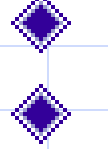

#### Per introdurre un'unica riga di input. Sintassi: <INPUT  $type = "text"$

- value = "valore-iniziale"
- size = "dimensione"

maxlength = "numero massimo di caratteri" >

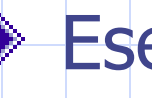

#### ◆ Esempio. Testo HTML:

**<input name="testo" type="text" value="testo iniziale" size="15">**

Resa del browser:

testo iniziale

# Il controllo PASSWORD

#### Variante del controllo TEXT.

I caratteri introdotti non vengono visualizzati, ma vengono mascherati da \*

Sintassi: **<INPUT type = "password" value = "valore-iniziale" size = "dimensione" maxlength = "numero massimo di caratteri" >** 

#### Esempio.

Testo HTML:

**<input name="passwd" type="password" value="1g%34D9\$" size="15" maxlength="10">**

Resa del browser:

**Moldedolekok** 

# Il controllo CHECKBOX

- Casella di controllo che consente di presentare un'opzione che può essere vera o falsa.
- **◆ Sintassi:** 
	- <INPUT  $type = "checkbox"$  $name = "nome"$ value = "valore-associato" checked >
- ◆ Esempio.
	- Testo HTML:
	- **A<input name="scelta1" type="checkbox" value="A"> B<input name="scelta2" type="checkbox" value="B" checked>** Resa del browser:
		- ALBR

# Il controllo RADIO

Pulsante di selezione che consente di presentare un'opzione che può essere vera o falsa.

Il funzionamento del pulsante è mutuamente esclusivo.

Sintassi: <INPUT  $type = "radio"$ name = "nome" value = "valore-iniziale" checked >

Esempio.

Testo HTML:

**A<input name="opzione\_esclusiva" type="radio" value="A" checked>** 

**B<input name="opzione\_esclusiva" type="radio" value="B">**

Resa del browser:

 $A \cup B \cup C$ 

# Il controllo HIDDEN

**◆ Campo non visualizzato.** 

Utilizzato per creare un parametro di valore costante (esempio codice che una Servlet potrà utilizzare come chiave per accedere ad una tabella)

Sintassi: <INPUT

 $type = "hidden"$  $value$  = "valore-iniziale" >

Esempio.

Testo HTML:

**<input name="variabile\_nascosta" type="hidden" value="1234">**

Resa del browser:

# Il controllo SUBMIT

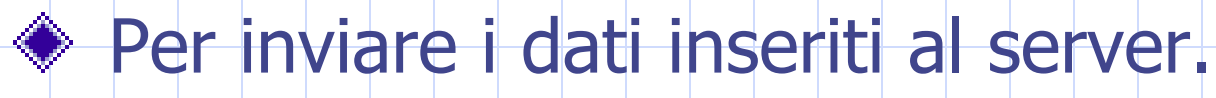

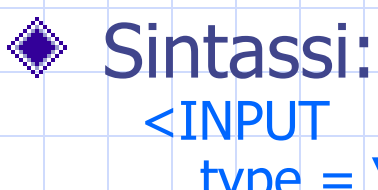

 $type = "submit"$  $value = "valore-iniziale" >$ 

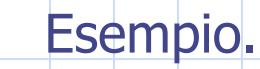

◈

Testo HTML:

**<input type="submit" value="Invia query">**

Resa del browser:

Invia query

# Il controllo RESET

- Per riportare tutti i controlli al valore iniziale.
- **◆ Sintassi:** <INPUT  $type = "reset"$ 
	- $value = "valore-iniziale" >$
	- Esempio.

◈

- Testo HTML: **<input type="reset" value="Annulla">**
- Resa del browser:
	- Annulla

# Attributo TYPE

 $\operatorname{\mathsf{A}}$ 

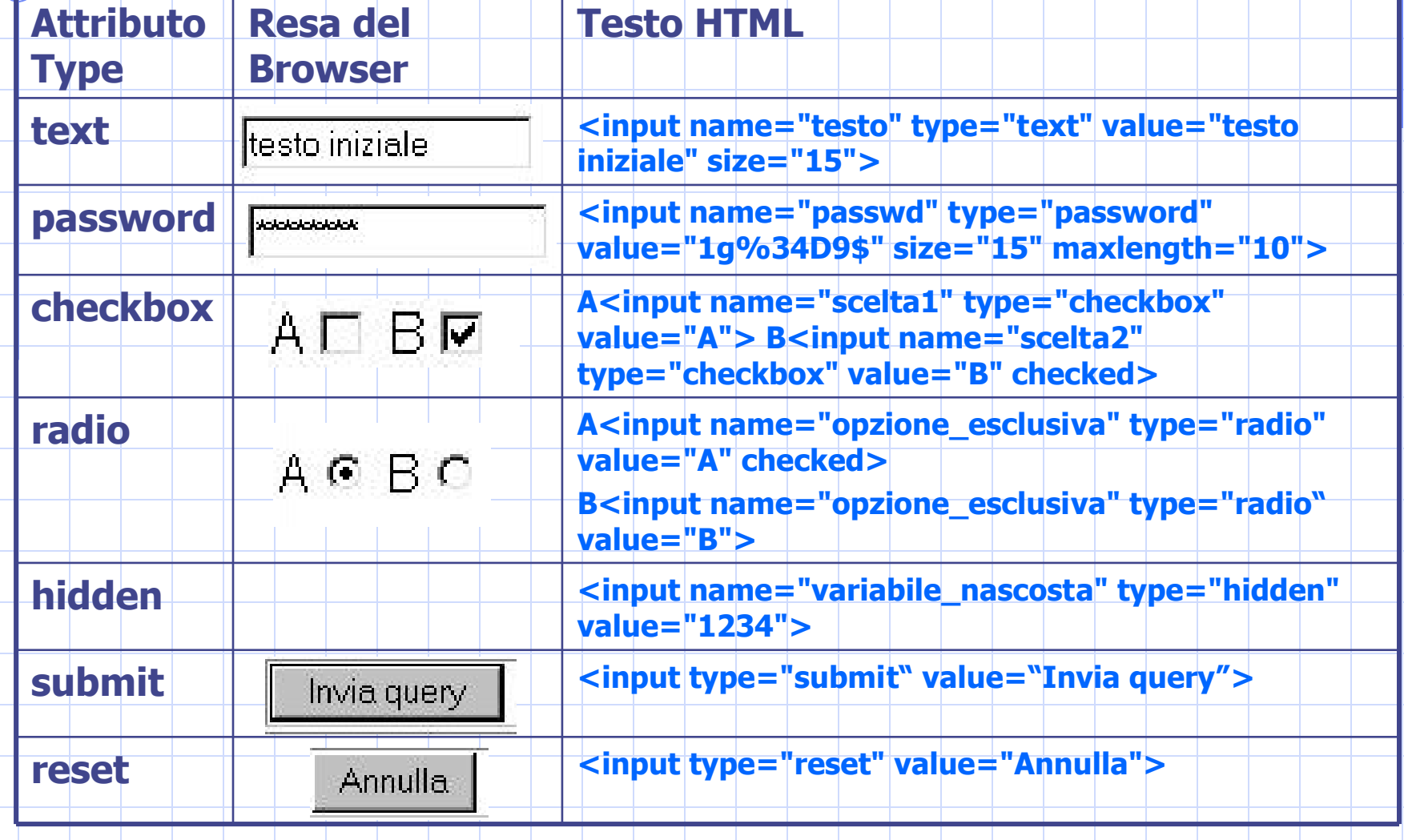

# <SELECT> e <OPTION>

- <SELECT
	- $name = "none"$ size = "numero di elementi visibili" [multiple]>
	- <OPTION
		- value = "valore"
		- [selected]>
	- </OPTION>

</SELECT>

…

# Attributi di <SELECT> e <OPTION>

- ◆ SELECT:
	- name: utilizzato per assegnare un nome al controllo
	- size: indica il numero di elementi visibili contemporaneamente, ovvero l'altezza del menu.
	- multiple: consente all'utente di selezionare più elementi
- ◆ OPTION:
	- value: specifica il valore restituito quando viene selezionato un certo elemento.
	- selected: se presente, preseleziona l'elemento.

# <SELECT>: esempio 1

#### Codice HTML:

- <select name="lista">
	- <option value="blue">blue</option>
	- <option value="rosso" **selected**>rosso</option>
	- <option value="verde">verde</option>
	- <option value="giallo">giallo</option>
	- <option value="bianco">bianco</option>
	- <option value="nero">nero</option>

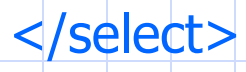

Resa del browser:

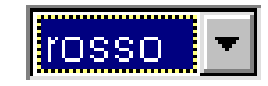

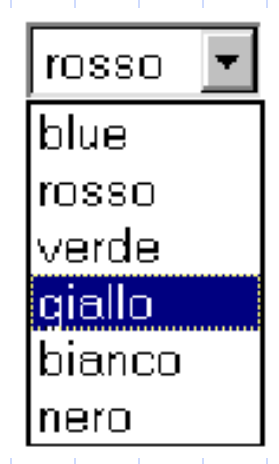

# <SELECT>: esempio 2

#### Codice HTML:

- <select name="lista" multiple>
	- <option value="blue">blue</option>
	- <option value="rosso" **selected**>rosso</option>
	- <option value="verde">verde</option>
	- <option value="giallo" **selected**>giallo</option>
	- <option value="bianco">bianco</option>
	- <option value="nero">nero</option>
- </select>

#### Resa del browser:

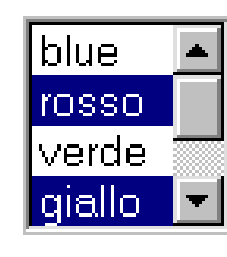

## <TEXTAREA>

- <TEXTAREA
	- $name = "nome"$
	- rows = "numero di righe"
	- cols = "numero di colonne">
	- testo

</TEXTAREA>

# Attributi di <TEXTAREA>

name: assegna il nome al campo

rows: specifica il numero di righe visualizzate nella finestra del browser per l'area di testo

cols: specifica la larghezza in caratteri dell'area di testo da visualizzare.

# <TEXTAREA>: esempio 1

#### Codice HTML:

<textarea name="email" rows="5" cols="40">

Inserire il testo della email

</textarea>

Resa del browser:

Inserire il testo della email

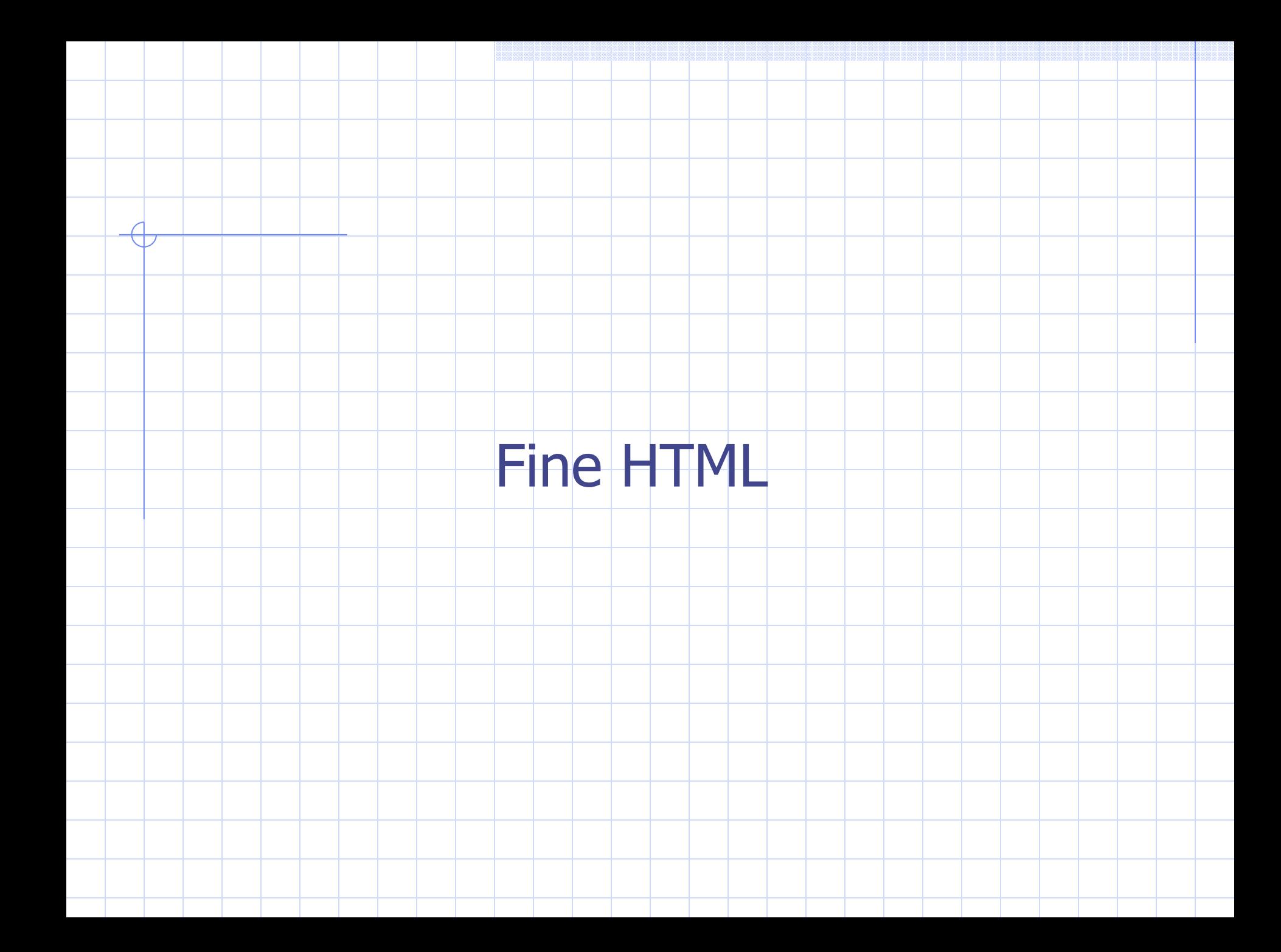

# Il Protocollo HTTP

HTTP (Hypertext Transfer Protocol) è il "linguaggio" utilizzato per controllare l'invio di documenti HTML via Internet.

Il protocollo HTTP prescrive le regole mediante le quali i browser effettuano le richieste e i server forniscono le relative risposte.

Documentazione: RFC 2616 (http://www.freesoft.org/CIE/RFC/index.htm) versione aggiornata delle specifiche del protocollo HTTP versione 1.1.

### La richiesta HTTP

- HTTP è un protocollo senza stati a richieste e risposte.
- Senza stati significa che il server Web non ricorda nulla delle richieste pervenute in precedenza dallo stesso client: il protocollo considera semplicemente la richiesta attuale di un documento e la risposta costituita dal documento stesso.

# La richiesta HTTP (2)

#### $\bullet$  Operazioni di base:

- 1. Un'applicazione client (browser Web) apre una connessione verso la porta HTTP del server Web (normalmente la porta 80).
- 2. Il client invia una richiesta attraverso la connessione aperta.
- 3. Il server Web analizza la richiesta ed individua la risorsa specificata.
- 4. Il server invia una copia della risorsa.
- 5. Il server chiude la connessione.

# Connessione al Server Web

- Normalmente un server Web riceve le richieste sulla porta 80, in questo caso l'indirizzo http://www.scienze.univr.it/fol/main? ent=oi&cs=4&discr=&discrCd=&id=28310 fa riferimento al documento main? ent=oi&cs=4&discr=&discrCd=&id=28310 sul server Web in esecuzione sull'host www.scienze.univr.it e operante sulla porta standard 80.
- ◆ Se invece il server Web utilizzasse la porta 8080, l'indirizzo dovrebbe essere: http://www.scienze.univr.it:8080/fol/main? ent=oi&cs=4&discr=&discrCd=&id=28310

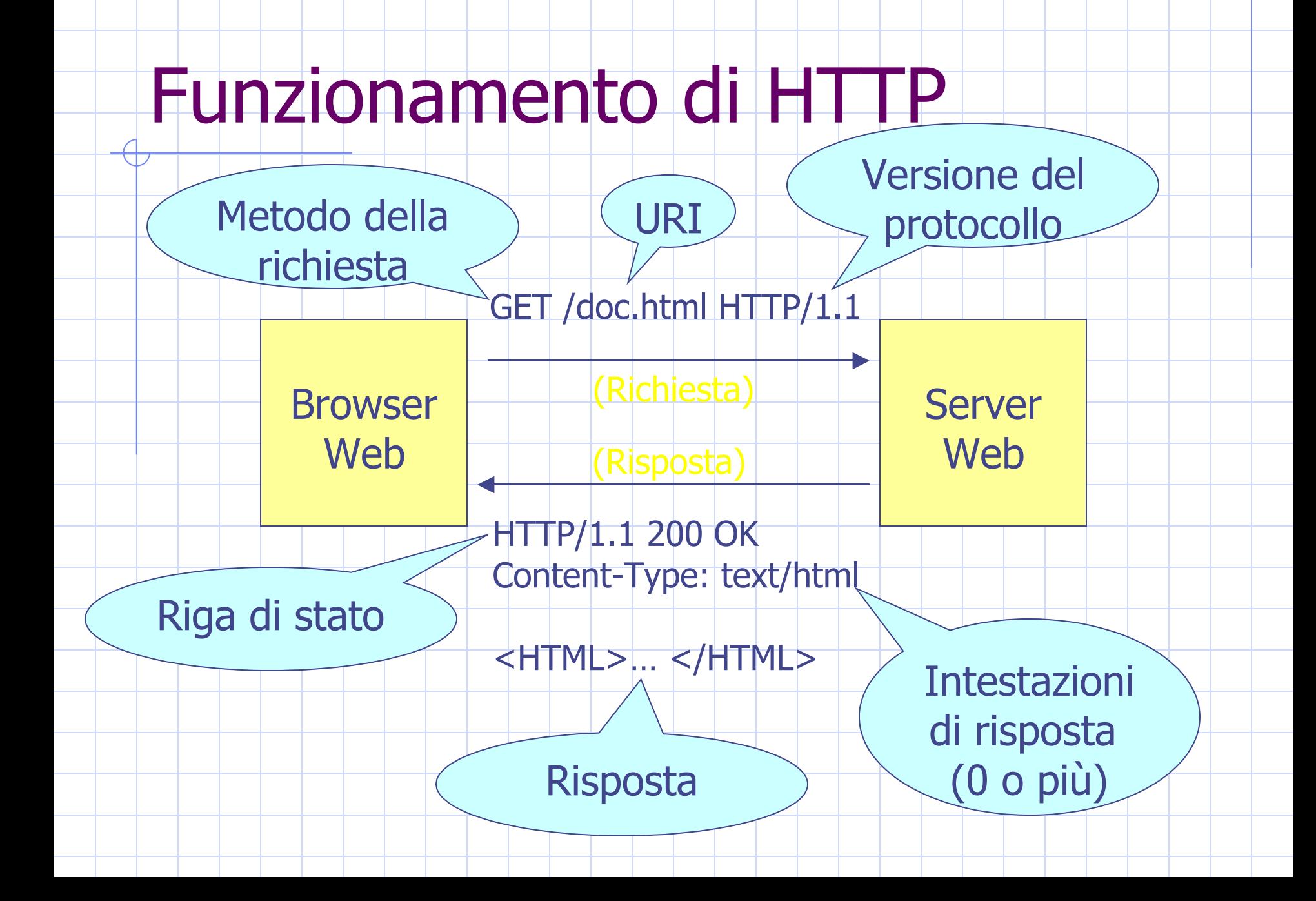

#### **Esempio**

Sulla riga di indirizzo del browser viene digitato http://www.scienze.univr.it/fol/main? ent=oi&cs=4&discr=&discrCd=&id=28310

Il browser web apre una connessione sulla porta 80 del server web [www.scienze.univr.it](http://www.scienze.univr.it/)

Il browser web invia la riga GET fol/main? ent=oi&cs=4&discr=&discrCd=&id=28310 HTTP/1.0 seguita da una riga vuota

# Esempio (2)

Il server web restituisce la risposta: HTTP/1.1 200 ok Date: Mon, 31 Mar 2003 14:27:43 GMT

> Content-Length: 1619 Content-Type: text/html

<HTML> <HEAD> <TITLE> </TITLE> </HEAD>  $<$ BODY  $>$ 

</BODY> </HTML>

…

…

# Esempio (3)

- Il browser analizza la riga di stato e trova il codice di stato 200 ok che indica che la richiesta ha avuto successo.
- Il browser analizza le intestazioni di risposta che indicano che verranno inviati 1619 byte di codice HTML. Il browser legge il codice HTML e visualizza il risultato.
- Se il codice HTML contiene riferimenti ad altre risorse che devono essere caricate con il documento, allora il browser invia una richiesta per ogni risorsa necessaria.